# **Nieuwe gebruiksovereenkomsten voor 2023?**

Nu het einde van het jaar nadert is het weer tijd om je gebruiksovereenkomsten na te kijken in de [online module van de BWA](https://1natuurpunt.cmail20.com/t/r-i-jkukhiiy-l-d/) en de nodige stappen te ondernemen om overeenkomsten af te sluiten, te verlengen of om nieuwe aan te maken.

- Overeenkomsten die afgelopen zijn moet je afsluiten door te klikken op 'afsluiten'.
- Overeenkomsten die in 2021 of 2022 werden gemaakt en stilzwijgend verlengbaar zijn moet je verlengen door bovenaan rechts de correcte verlenging aan te klikken.
- Alle overeenkomsten die aangemaakt werden in 2020 en 2x stilzwijgend verlengbaar waren zullen op het einde van 2022 aflopen. Hiervoor zul je dus nieuwe overeenkomsten moeten opmaken. Als de overeenkomst grotendeels ongewijzigd blijft kan je de vorige versie kopiëren om verder in te werken:

In de overzichtslijst verschijnt het symbool , als een gebruiksovereenkomst te kopiëren is. Klik je op het symbool, dan kom je in het detailscherm terecht van de gebruiksovereenkomst - met aangepaste datums. Als de gebruiksovereenkomst voor de rest hetzelfde blijft, moet je gewoon opslaan. Je kan echter ook eenvoudig werkafspraken veranderen of toevoegen. De gebruiksovereenkomst krijgt een ander volgnummer, en het volgt de normale procedure van goedkeuring.

# **Nieuwe overeenkomst aanmaken:**

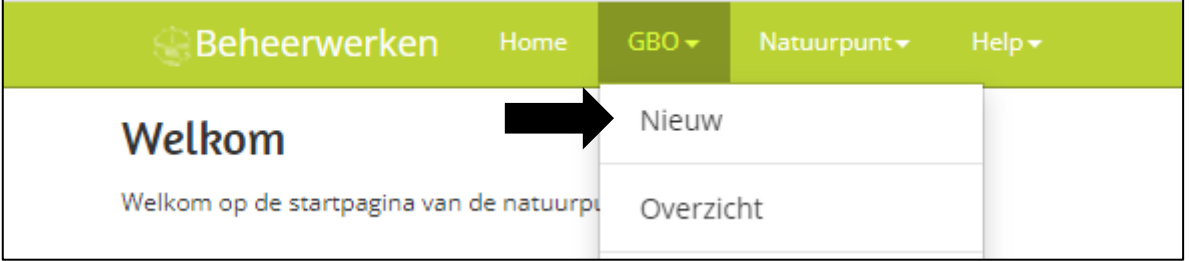

Ga naar GBO→ Nieuw ; en in het pop up venster vul je het gewenste startjaar in.

Vanaf hier heb je twee opties; ofwel start je van een leeg sjabloon, ofwel werk je op basis van een bestaande overeenkomst.

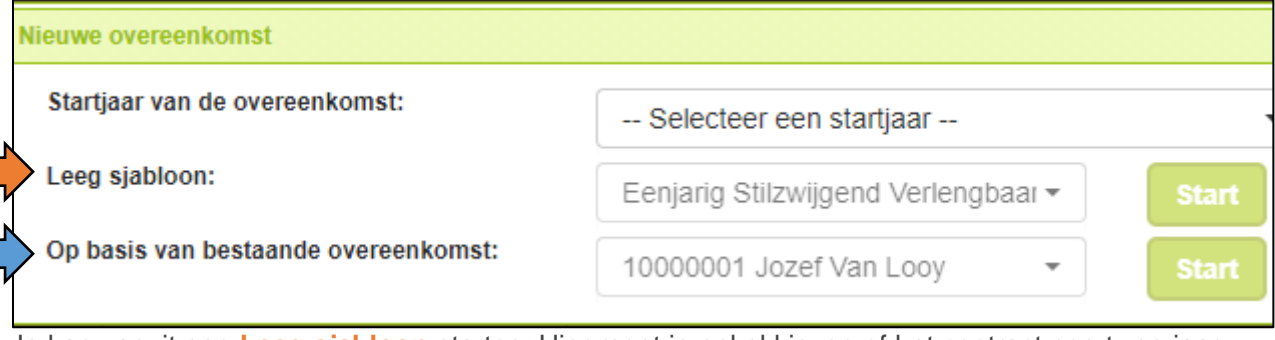

Je kan vanuit een **Leeg sjabloon** starten. Hier moet je enkel kiezen of het contract nog twee jaar stilzwijgend verlengbaar mag zijn of niet. -->Klik op start.

Bij de tweede optie kunnen alle reeds bestaande overeenkomsten dienen als sjabloon om een nieuwe overeenkomst aan te maken. Op die manier staan alle werkafspraken al klaar en kan je gemakkelijk verder werken op een vorige versie. Om dit te doen geef je bij '**op basis van bestaande gebruiksovereenkoms**t' het nummer in -->Klik op start.

Een meer uitgebreide werkwijze kan je ook terugvinden in de heldere [handleiding](https://beheerwerken.natuurpunt.be/Uploads/HandleidingGBOinBWA27042020.pdf) GBO, bij het onderdeel: "4.3 Gebruiksovereenkomst aanmaken."

Weetie: Overeenkomsten worden opgesteld om te starten in een bepaald jaar, en dit kan je zien aan de eerste 2 cijfers van hun overeenkomst nummer. Zo werd een overeenkomst **20**000455 opgesteld om te starten in 20**20,** en overeenkomst **21**000068 werd opgesteld om te starten in 20**21.** De startdatum van deze overeenkomsten kan dan ook enkel in datzelfde jaar zitten. Als je het startjaar wil wijzigen, zal je dus een nieuwe overeenkomst moeten opstellen en een ander startjaar kiezen.

**Ter info een overzicht van de statussen (zie kolom "status" in je overzicht):** 

# **Status Nieuw**

Overeenkomst werd aangemaakt, en is nog aanpasbaar.

### **Status ingediend**

Overeenkomst werd ingediend, hiervan krijgt de planner een bericht zodat hij het kan inkijken om goed te keuren. Overeenkomst kan niet meer aangepast worden in deze status.

### **Status inhoudelijk goedgekeurd**

Overeenkomst werd inhoudelijk goedgekeurd door planner, de terreinbeheerder kan hem nu op http://rapporten.natuurpunt.be via Rapport BEH35 downloaden, samen ondertekenen met landbouwer en opsturen naar het secretariaat. (Overeenkomst kan niet meer aangepast worden in deze status.)

### **Status in uitvoering**

Overeenkomst is toegekomen op het secretariaat en werd door landbouwer, terreinbeheerder en diensthoofd beheer ondertekend. Enkel in deze status is er een juridisch geldig document. (Overeenkomst kan uiteraard ook niet meer aangepast worden in deze status.)

**Status afgelopen** Einddatum van de overeenkomst is voorbij. **Status verwijderd** Overeenkomst werd verwijderd voor ze ooit werd goedgekeurd of ondertekend **Status stopgezet** Overeenkomst werd vroegtijdig beëindigd.

> **Alvast bedankt voor jullie inzet, en bij vragen kan je steeds mailen naar: gebruiksovereenkomsten@natuurpunt.be**